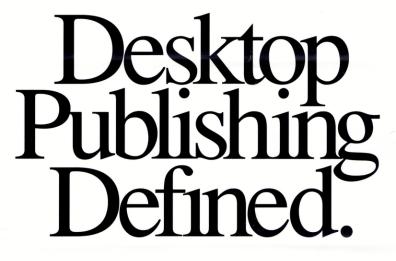

# Here's What You Can Do With Desktop Publishing.

The DUCK

DUCK

Pacific Northwest

Inn

-5 A

e

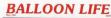

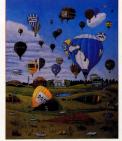

Magazine by Tom Hamilton, Balloon Life Magazine, Inc.

Letterhead, Business Card by Kristen Ransom, Communique,

for Cooks Headquarters.

| M       |    | All of the metal parts are included: 12" slumin                                                                                                    | and multip polities who need an inseguration who<br>un wheat head, what, first quality that bearings,<br>per of humaned instructions on flow to build the<br>or order the complete wood parts BKWWK. See                                                                                                    |
|---------|----|----------------------------------------------------------------------------------------------------|----------------------------------------------------------------------------------------------------|
| Ģ       |    | unique harre design uses à 12° estation plys<br>designs. The functional is a conduct amount<br>amount of weight can be varied (up to 110 be                                                  | Wheel<br>assu, press, differ, and ready to assembly. To<br>out measure this which is an optime more rise<br>and photos half between pryward fulls, and<br>dir y the number of births said.<br>The year and thirth said.<br>Another, When you only the measure the with the<br>end are a diff, hammer, nails, give and brids.                                                                               |
| 1 4 4 4 |    | RANDALL STEEL KICK W                                                                                                    | HEELS/ optional MOTOR                                                                                                    |
|         | B  | to receive a Work Table and a Splash Scard<br>adjustation in height and reamons to whether<br>to the balance and exemption 115 Ba. There                                                     | east steel is designed with weithed tables. It is<br>shown as global. Received in tables to be<br>add. The JFF day, factors and a schematic pro-<br>set 1.10° for the internet and in the table of an<br>Wast car to assembled which spectration.                                                                                                    |
| 20      | E. | Work Table (as listness)<br>Wood, SW's 16"x 10", Optional,<br>NOVY 405.00                                                                                                    | Splaish Guard<br>A storg plastic hall circle. Optional<br>PODIO -942.00                                                                                                    |
|         |    | minimize noise and vibrativi. The complete<br>sched within U-bole. Alignment is make qui-<br>tante. No special tools are required. Startier<br>two and 2016.00 Story at 36 to<br>Drive Wheel | a, 10 with, AC, evolutional and rather reported the<br>instant with a savely and quickly effective of the form<br>only and eccurrately by the savel gap on the them<br>of the analysis of the savel gap of the determinant of the<br>savel mapping the many and experipting the deter-<br>minant and an analysis of the determinant of the determinant<br>reportion rubber to relative rules and vibration |
|         |    |                                                                                                    |                                                                                                    |

78 KICK WHEELS - KICK / MOTORIZED / KITS

BRENT STEEL KICK WHEELS

rent Notor Kit for Model J Kick Wheel

RENT WOOD KICK WHEEL KITS

Catalog by Judith Baldwin, Ceramic Supply of New York and New Jersey.

Tabloid by Bill Bosler FDR Pub

Brochure by Kristen Ransom, Communique, for the Duck Inn Protecting a training budget when finances are tight requires timing, sales skills and corporate perspective Andrew in this lower.

TRAINING DIRECTORS'

FORUM NEWSLETTER

Newsletter by Brian McDermott, Lakewood Publications.

Brochure by Joanne and David Lenweaver, Lenweaver Design, for Transelco Division, Ferro Corporation

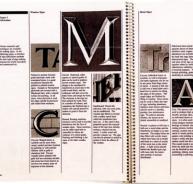

Book by Denise Saulnier, Communication Design Group Ltd., for the City of Halifax, Nova Scotia, Canada

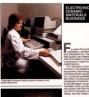

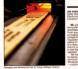

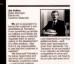

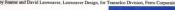

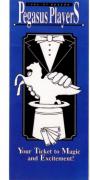

Program by Eda Warren, Eda Warren Design, for The Pegasus Players,

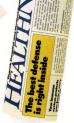

lications, for Thorek Hospital and Medical Center

Small Business Communications by Lisa Menders for Frank's Nursery and Crafts, Inc.

## And Here's How Page

Who sells to Pakistan (1983)

COUNTRY PROFILE

"Pakistan ... composed of letters taken

homeland...Punjab, Afghana, Kashmir, Iran, Sindh, Tukharistan,

Afghanistan, and Baluchistan, It.

spiritually pure and clean." So stated

Cambridge, England 14 years before

Pakistan out of India in 1947. The

India Independence Act created two

separate and independent dominions

India was to be predominately Hindu

Pakistan was to provide a "homeland

The original partitioning allowed

for both an East and West Pakistan

separated geographically by India.

However, in language, culture, ethnic

means the land of the Pake the

a group of Muslim students in

the British parliament carved

for South Asian Muslims."

from the names of our

International Demograph

The Islamic Republic of Pakistan

## DESKTOP PUBLISHING BEGINS WITH PAGEMAKER.

Creating a professional-looking printed piece has always been a very complicated and costly process.

Until now.

Because today there's a tool that allows you to design, lay out and produce top-quality printed materials right at your desk. A tool that eliminates typesetting delays and charges. A tool that can save you time and money on every project.

That tool is PageMaker\*desktop publishing software.

Developed by the publishing industry professionals at Aldus Corporation, Page-Maker turns your personal computer into a sophisticated publishing system. Yet, it's so simple to learn and use that you don't need any publishing or graphic arts experience to get terrific results.

PageMaker gives you all sorts of help to make page layout and design easier than you ever thought. You simply create text and graphics on your computer, bring them into PageMaker and do your cutting and pasting electronically.

You'll find PageMaker can produce virtually any printed piece imaginable from newsletters and annual reports to catalogs or even this brochure. And when you print your pages with a laser printer, the finished product is so professional most people will think you had it typeset.

With PageMaker, nothing ever needs to come between you and greatlooking work. Choose from many type faces, in sizes \_\_\_\_\_ from 4 to 127 points.

Place scanned images or illustrations and charts from leading graphics programs directly onto your page.

Crop or proportionally scale graphic elements to fit.

Write headlines and captions to fit any space with PageMaker's builtin text editor. Correct mistakes and typos right on the page.

Place text directly from word processing \_\_\_\_\_ programs with no additional typing. Use up to 10 different \_\_\_\_

column widths per page.

Select line rules, bars and screens in a variety of styles from Page-Maker's built-in design library.

Create type in bold, italic, outlined, shadowed or reverse styles.

Print your page on a laser printer for near-typeset quality or, for true typesetting, send your output, via modem or disk, to a service bureau equipped with a compatible typesetter.

background, and economic resources,

these two areas were totally disparate

Their only bond was their state

religion--Islam. Years of violence

ensued. Finally, in 1971, a large

Indian army entered on the side of

Bengali separatists, and Bangladesh

East Pakistan, the modern boundarie

Pakistan is now in a period of

President Mohammed Zia-ul-Hau

(who seized power in 1977) ruled

December 30, 1985 martial law was

lifted and a modified version of the

Pakistan under martial law. On

1973 constitution was adopted,

restoring fundamental rights of

Pakistanis and powers of the

was born. With the secession of

of Pakistan were finalized.

transition. For most of 1985,

## GO FROM START TO FINISH IN 4 STEPS.

CONSUMER TRENDS AND MARKETS ABROAD

udiciary. Zia remains head of the

Pakistani state (and Chief of Army

Junejo, leader of the majority party

Staff) but shares authority with

Pakistan's 796,095 square

kilometers make it just larger than

the state of Texas. Not included in

areas of Jammu and Kashmir, an

additional 95,181 square kilometers

These areas and Baltistan and Gilgit

in the North are not included in the

Pakistani census.

Can you trust population

How French women see

Newsletter by Carol Terrizzi, American Demographics, Inc

THIS MONTH: PAKISTAN

INSIDE

themselves

the area are the disputed Pakistan-held

in the National Assembly

Prime Minister Mohammed Khar

1. Begin your publication by preparing text, illustrations and graphics.

Write and edit all your copy with a standard word processing program, choosing type specifications as you go. Create illustrations and graphics using a scanner or any of the popular computer graphics programs.

## 2. Next, develop a format for your publication with PageMaker's master page feature.

Define the margins, the number of columns and the column widths. Then add standing design elements like column rules, bars, screens, boxes, headers and you're ready to go. PageMaker lets you modify individual page formats any time you choose.

## PAGEMAKE COMES WITH LOTS

For all its dazzling ab Maker is remarkably easy to and use.

To start with, we give comprehensive manual that ly how PageMaker works ar through the process of puttir sample page. PageMaker als plement of help screens, wh thing from wrapping copy ar spacing lines.

And, in the rare case y Aldus Corporation offers Pa ticated problem-solving tool

## w PageMak Can Do With Publishing.

SUMER TRENDS AND MARKETS ABROAD MAY 1986 VOLUMN S NUMBER 4

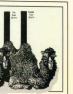

diciary. Zia remains head of the akistani state (and Chief of Arma taff) but shares authority with rime Minister Mohammed Khan ejo, leader of the majority party the National Assembly Pakistan's 796,095 square ers make it just larger than state of Texas. Not included in e area are the disputed Pakistan-hele cas of Jammu and Kashmir, an ditional 95.181 square kilometer hese areas and Baltistan and Gilgit the North are not included in the akistani census.

| continued                                                    |     |  |
|--------------------------------------------------------------|-----|--|
| NSIDE<br>an you trust population<br>ojections?               |     |  |
| oing business in Pakistan<br>ow French women see<br>emselves | 9   |  |
| THIS MONTH: PAKI                                             | ST/ |  |
|                                                              |     |  |

Ferrizzi, American Demographics, Inc.

quality or, for true to a service bureau

## GO FROM START TO FINISH IN 4 STEPS.

## 1. Begin your publication by preparing text, illustrations and graphics.

Write and edit all your copy with a standard word processing program, choosing type specifications as you go. Create illustrations and graphics using a scanner or any of the popular computer graphics programs.

## 2. Next, develop a format for your publication with PageMaker's master page feature.

Define the margins, the number of columns and the column widths. Then add standing design elements like column rules, bars, screens, boxes, headers and you're ready to go. PageMaker lets you modify individual page formats any time you choose.

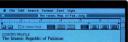

| 2                                                                                                    | Internation |       | - A<br>0 U |
|----------------------------------------------------------------------------------------------------|-------------|-------|------------|
| -frida                                                                                                    | Deutidu     | Ehics |            |
| Linta<br>1                                                                                                    |             |       |            |
| and the second                                                                                                    |             |       |            |
| in the second second se |             |       |            |
|                                                                                                    |             |       |            |

## PAGEMAKER COMES WITH LOTS OF HELP.

For all its dazzling ability, Page-Maker is remarkably easy to understand and use.

To start with, we give you a very comprehensive manual that explains exactly how PageMaker works and walks you through the process of putting together a sample page. PageMaker also has a full complement of help screens, which cover everything from wrapping copy around graphics to spacing lines.

And, in the rare case you become completely stumped, the Aldus Corporation offers PageMaker users an even more sophisticated problem-solving tool: real people.

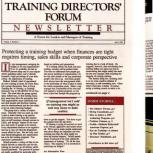

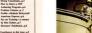

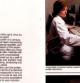

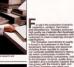

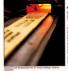

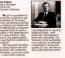

Brochure by Joanne and David Lenweaver, Lenweaver Design, for Transelco Division, Ferro Corporation

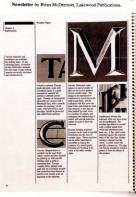

Book by Denise Saulnier, Communication Design Group Ltd., for the City of Halifax, Nova Scotia, Canada

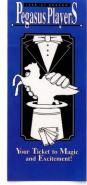

Program by Eda Warren, Eda Warren Design, for The Pegasus Players,

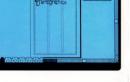

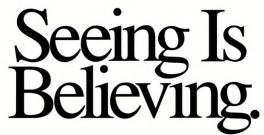

Now you know how PageMaker can save you time and money, give your publications a more polished look, and increase your control and flexibility. Which means there's only one thing left for you to do. Go to your authorized Aldus dealer and ask for a handson demonstration of PageMaker today. Because tomorrow you'll be busy using it.

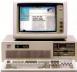

### Technical Specifications: PageMaker for the PC

System Configuration: The recommended configuration for PageMaker is an IBM PC AT® or compatible with at least 512K RAM,

a 10MB or larger fixed disk, an Enhanced Graphics Adapter or Hercules™ Graphics Card (or other Windows-compatible display), and a Windows-compatible "mouse" pointing device. PageMaker will operate on any PC AT compatible that runs Microsoft Windows™.

Output Devices: PageMaker supports both the PostScript and DDL<sup>™</sup> page description languages on printers that support those standards. In addition, PageMaker supports the Hewlett-Packard® LaserJet and LaserJet Plus printers; the Allied Linotype Linotronic 100 and 300 imagesetters; and a wide range of dot matrix and laser printers that operate under Windows.

Software Support: PageMaker accepts formatted text files. from Windows Write<sup>™</sup>, Microsoft Word<sup>™</sup>, Word Star<sup>®</sup> 3.3, MultiMate<sup>™</sup>, XyWrite<sup>™</sup> III, Word Perfect<sup>™</sup> and IBM DCA Format Files, nicluding DisplayWrite<sup>™</sup> 3. WordStar 2000, Volkswriter® 3 and Samna Word<sup>™</sup>. PageMaker also accepts ASCII files from other word processing programs.

PageMaker places graphics from Windows Paint<sup>™</sup>, Windows Draw!<sup>™</sup>, In\*A\*Vision<sup>™</sup>, PC Paint<sup>™</sup>, PC Paintbrush<sup>®</sup>, Publisher's Paintbrush<sup>®</sup>, AutoCAD<sup>®</sup>, Lotus 1-2-3<sup>®</sup> and Symphony<sup>®</sup> (PIC format) and Windows GDI Metafiles (the Windows Clipboard).

Windows Support: PageMaker runs under the Microsoft Windows operating environment, which is bundled with the product. Through Windows, PageMaker supports a wide and growing range of software and peripherals.

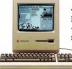

### Technical Specifications: PageMaker for the Apple Macintosh

System Configuration: PageMaker® requires a Macintosh<sup>TM</sup> with a minimum of 512K of memory and a hard disk drive.

Recommended configuration is a Macintosh Plus with a hard disk drive.

Output Devices: PageMaker supports the Apple Imagewriter<sup>™</sup>, LaserWriter<sup>™</sup> and LaserWriter Plus printers; the Allied Linotype® Linotronic® 100 and 300 imagesetters; and other PostScript®-compatible output devices.

Software Support: PageMaker directly accepts formatted text files from MacWite<sup>104</sup>, Microsoft Word<sup>114</sup> and Microsoft Works<sup>1104</sup>, as well as unformatted ASCII text files from other word processors. PageMaker directly accepts graphics files from MacParit<sup>1104</sup>, MacDrat<sup>1104</sup>, WacDrat<sup>1104</sup>, Pall Paint®, Cricket Graph and Draw, other PICT (picture-formatted) applications and PostScript.

PageMaker also accepts graphs, charts, spreadsheets, clip art and material from virtually all other Macintosh programs through the Macintosh Scrapbook or Clipboard.

Aldus Corporation 411 First Avenue South, Suite 200 Seattle, WA 98104 (206) 622-5500

This brochure was created in PageMaker, with camera-ready output to an Allied Linotype Linoronio (10). The samples presented on previous pages were also created in PageMaker, with camera-ready output to either a laser printer or PostScript-compatible imagesterter. Final production, including the integration of spot color and photographs, was accomplished through conventional printing methods.

The following luing references the trademarks, including egistered and unegistered trademarks, other companies lists: Hardwarker, Adats Componitor, IBM, PC Ar and Diapdwark (1), International Business Machinee Corporation, Kurson (Wardwark, Microsoft Vorted, Wardwark, Microsoft Vorted, Wardwark, Wardwark, Wardwark, Microsoft Vorted, Wardwark, Microsoft Vorted, Wardwark, Microsoft Vorted, Wardwark, Microsoft Vorted, Wardwark, Microsoft Vorted, Wardwark, Wardwark, Wardwark, Karouka, Microsoft Vorted, Wardwark, Microsoft Vorted, Microsoft Vorted, Wardwark, Wardwark, Wa

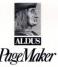